#### Quick Reference Guide

# netwrix

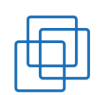

# VMware Auditing

VMware vCenter Server 4.1-6.0

## **VCenter Events View**

• Run vSphere Web Client on your vCenter server > Navigate to "Events" Tab > Event Console will open where you can find all events happened with your virtual machines

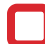

### **vSphere Events View**

• Run vSphere Client on your computer > Select a Host > Navigate to "Events" Tab > "Event Console" will open where you can find all events happened with your virtual environment

### **PowerCLI Events View**

- Run VMware PowerCLI connect to your vCenter using command:
- *Connect-VIServer –server servername*
- Execute command *Get-VIEvent*
- You can get more information by executing: *Get-Help Get-VIEvent*
- You can specify parameters by adding the monitored event from the Common VM Events list into this script (save this script in txt file with .ps1 extension) and run this script in PowerCLI console: Get-VIEvent -Start (Get-Date).adddays(-120) |

```
where {f_s \choose s} gettype(). Name -eq "add event here" -
and \oint createdTime -lt (Get-Date). adddays(1)} |
  select @{N}="VMname"; E={S_{1} . Vm. Name}},
       @{N}="OccuredTime"; E={S_. CreateTime}\mathscr{A}{N}="Hostname"; E={$_.Host.Name}},
      @{N}="Use \textit{rname}''; E={S_1 \cdot UserName}}
```
 You can also select different date range by changing "*adddays"* parameter.

# **Common VMware Events:**

- VmPoweredOffEvent VM powered off
- VmPoweredOnEvent VM powered on
- VmSuspendedEvent VM suspended
- AccountCreatedEvent Account created
- AccountRemovedEvent Account removed
- AccountUpdatedEvent Account updated
- EnteredMaintenanceModeEvent Entered maintenance mode
- ExitMaintenanceModeEvent Exit maintenance mode
- PermissionAddedEvent Permission added
- PermissionRemovedEvent Permission removed
- PermissionUpdatedEvent Permission updated
- UserLoginSessionEvent User login
- **UserLogoutSessionEvent User** logout
- UserPasswordChanged User password changed
- AlarmAcknowledgedEvent Alarm acknowledged
- BadUsernameSessionEvent Invalid user name
- ClusterCreatedEvent Cluster created
- ClusterDestroyedEvent Cluster deleted
- You can find full list of events here [url2open.com/vmevents](http://url2open.com/vmevents)

**Gain #completevisibility into all activity in your VMware environment for free with Netwrix Auditor for VMware: [netwrix.com/go/trial](http://netwrix.com/go/trial-vm)-vm**

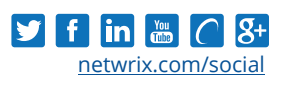